莱特币现金是以莱特币为基础的数字货币,它与莱特币不同的是采用了更快的区 块链技术,并减少了挖矿复杂度。那么如何购买莱特币呢?下面让我们一起来看看 吧。

第一步:创建钱包

 在购买莱特币现金前,首先需要创建一款钱包。可以使用Bitget官方钱包或其他可 信钱包进行购买操作,官方支持PC端、移动端等多种形式,操作简单易懂。

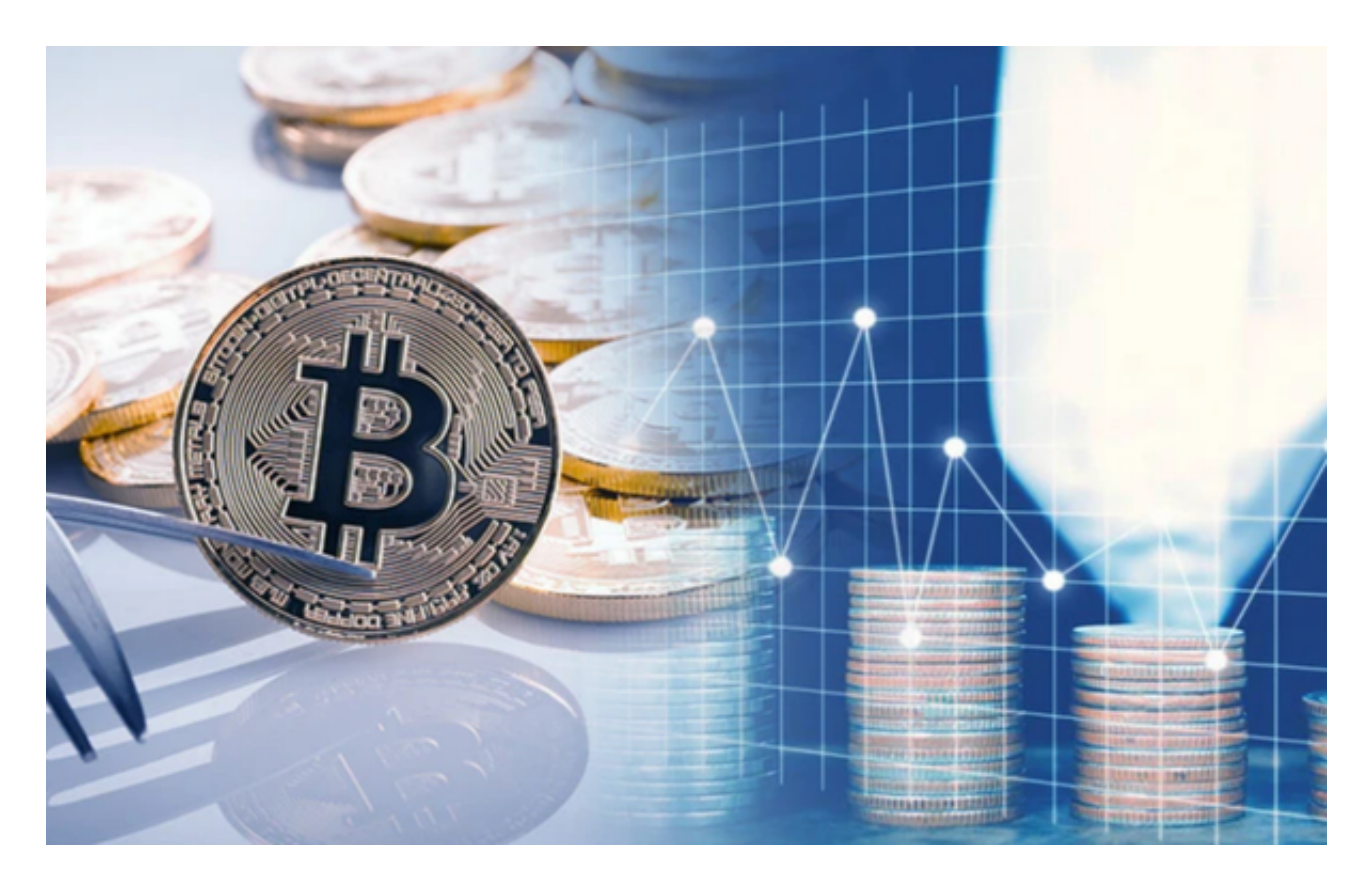

第二步:选择交易平台

选择可信、正规的交易平台进行购买操作。如Bitget, Bitget平台可供用户使用R MB进行法币交易,转入人民币后可直接购买LTC币。

 为了保障用户的资产安全,Bitget要求用户进行KYC身份验证。在进行KYC身份验 证时,您需要提供真实的个人信息,包括姓名、身份证号码等。请务必确保您提供 的信息是真实的,否则可能会影响您的账户使用。

第三步:注册账号、实名认证

 在Bitget交易平台上注册账号后,需要进行实名认证。个人实名认证,需准备好相 关材料后上传平台审核即可,审核通过后即可进行购买操作。

第四步:充值

银行卡支付、支付宝、微信等多种形式可进行充值,而充值的方式也很简单,只 需在充值页面选择对应渠道,输入金额并点击充值。充值成功后即可在Bitget交易 平台上进行购买。

第五步:购买

充值成功后,进入交易模块,在搜索框中输入"LTC"即可找到莱特币。选择购买 数额及价格后提交即可购买LTC币。

第六步:交易

 莱特币现金购买成功后,可以选择继续进行交易或持有等待市场走势。在Bitget平 台的交易模块内,可以查找到其他数字货币,通过买入/卖出等方式进行交易。

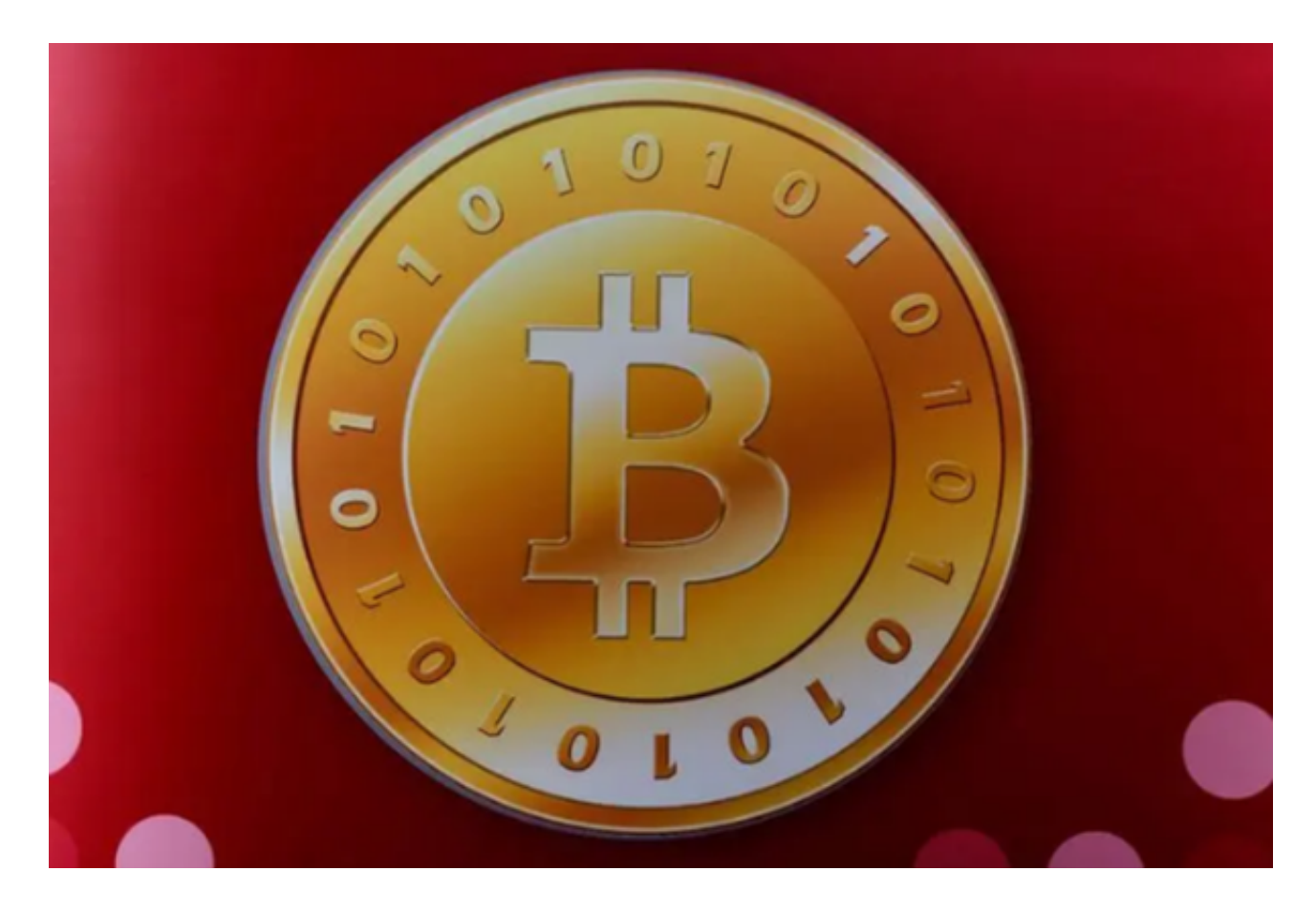

 以上就是莱特币现金的购买及交易教程。总体来说,购买数字货币的过程虽然相 对比较繁琐,但只有了解其基本操作和规则才能保障资产的安全,以及让自己能够 在其中赚到盆满钵满。如果你还想了解更多数字货币的交易细节,可以多留意数字 货币市场的最新消息,加强风险意识的同时,也可以把握时机,迎接财富的增长。